## Handleiding KNLTB Afhangbord

Hoe kun je een baan afhangen via het KNLTB Afhangbord?

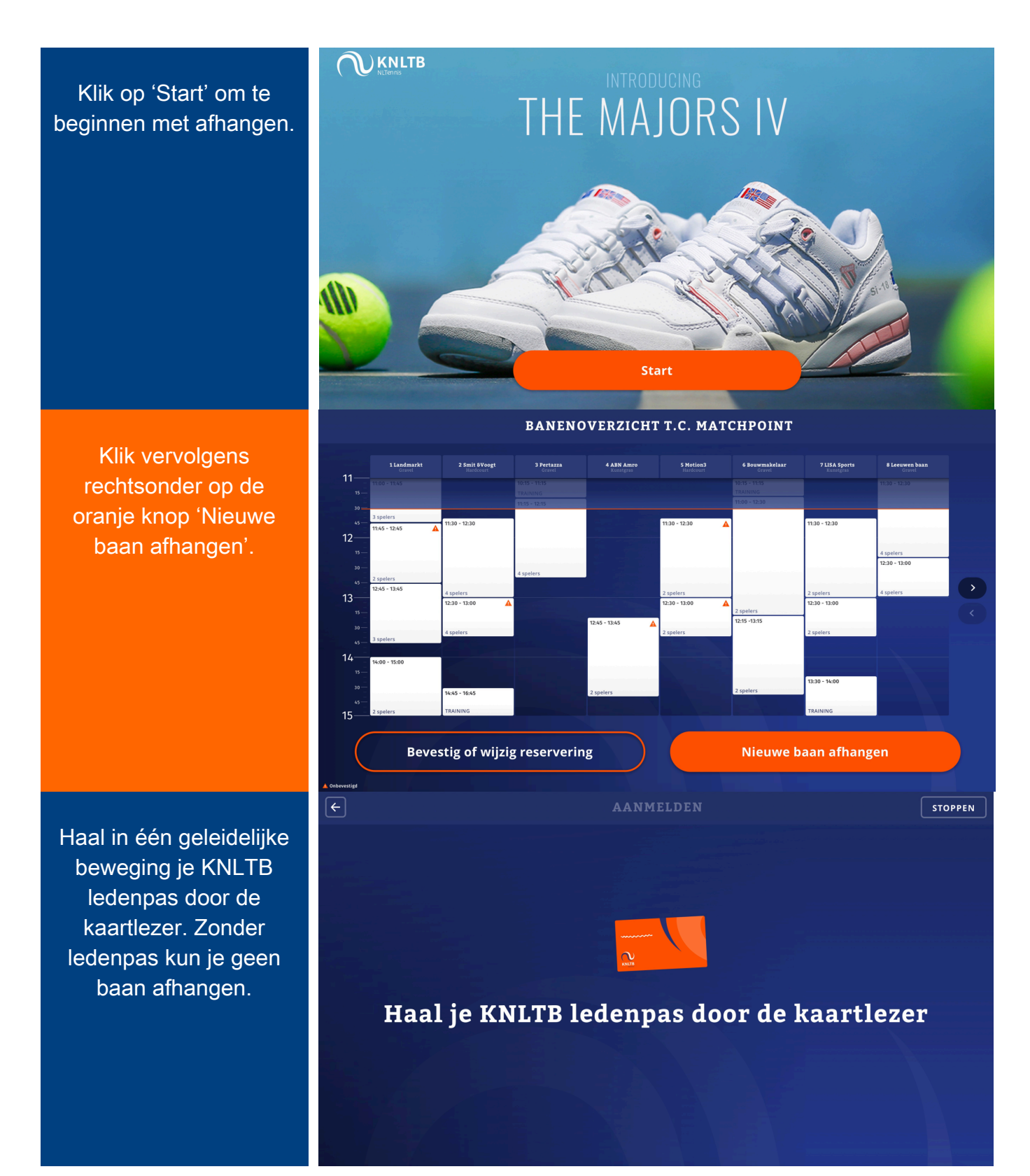

Je kunt nu op drie verschillende manieren een speler selecteren:

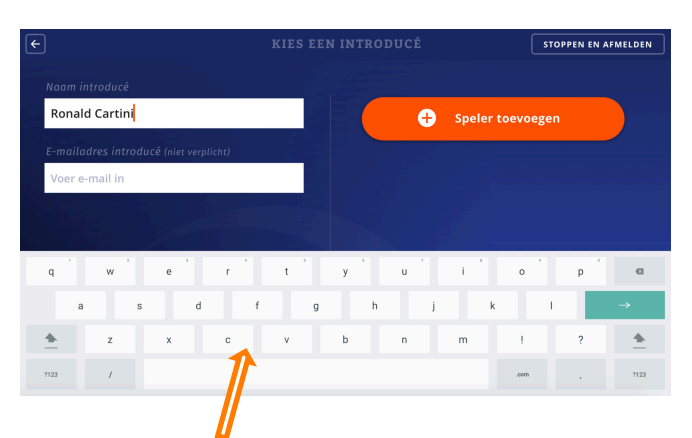

**1.** selecteer een introducé door zijn/haar naam in te voeren en eventueel een emailadres. Klik vervolgens op 'speler

toevoegen'.

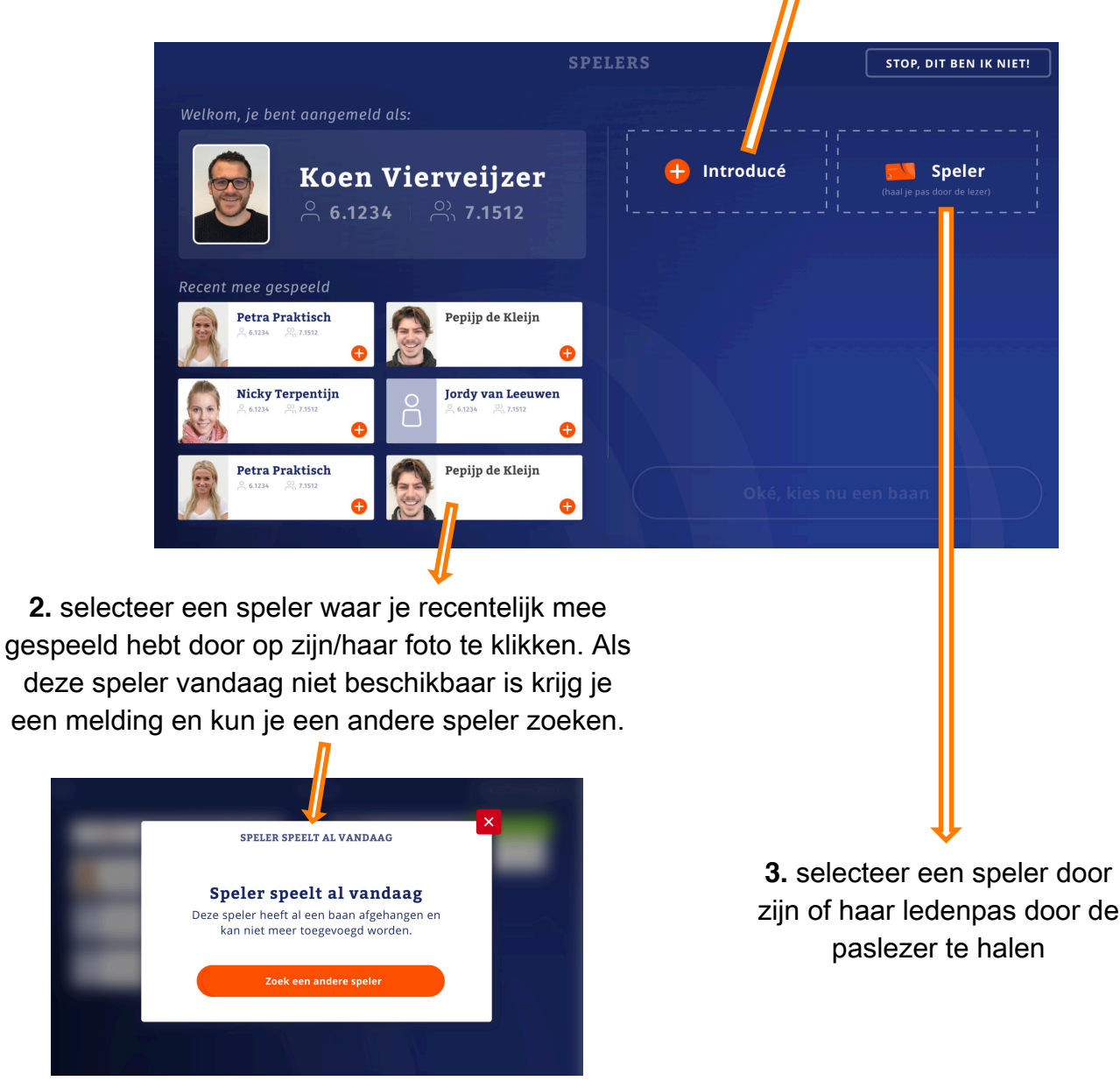

Zodra je een speler hebt geselecteerd kleurt de knop 'Oke, kies nu een baan' oranje. Je kunt hier nu op klikken om een baan te kiezen.

Selecteer een baan en bevestig je keuze.

Check de reservering details. Je kunt je reservering nog wijzigen als je binnen de aflopende tijd op 'Wijzig reservering' klikt.

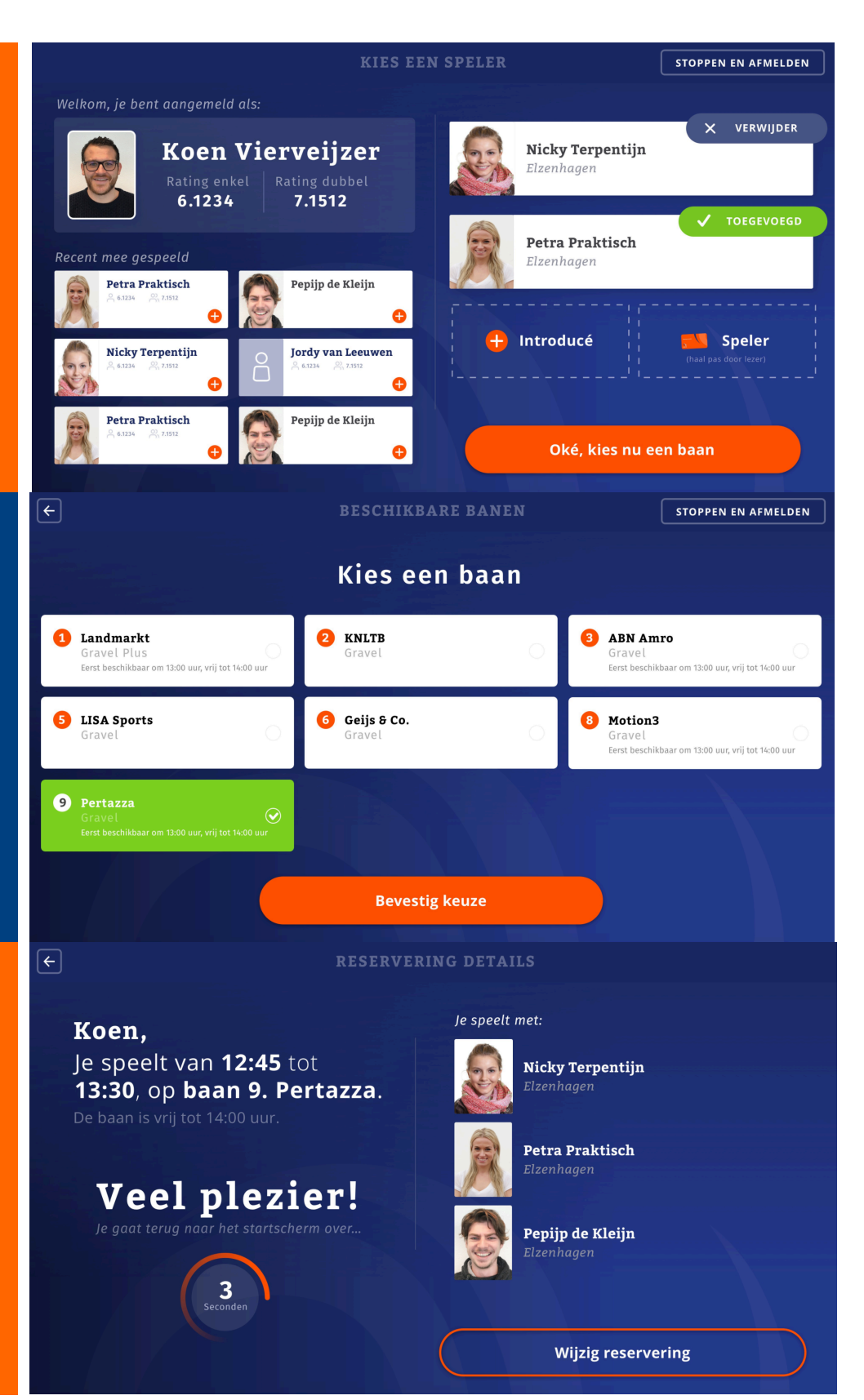